## Formation : Arduino  $\leftrightarrow$  Matlab/Simulink

### **Commande d'un système thermique à l'aide de la carte ARDUINO UNO**

Hammamet 3/4 Mai 2014

CHELLY Nizar et CHARED Amine

/

CHELLY Nizar et CHARED Amine [Formation Arduino](#page-0-0)↔ Matlab/Simulink FAM 2014 1 / 1

<span id="page-0-0"></span>

CHELLY Nizar et CHARED Amine [Formation Arduino](#page-0-0) ↔ Matlab/Simulink FAM 2014 2/1

 $\leftarrow$   $\Box$   $\rightarrow$ k.

@ ▶ ◀ 로 ▶ ◀ 로

É

CHELLY Nizar et CHARED Amine [Formation Arduino](#page-0-0) ↔ Matlab/Simulink FAM 2014 3/1

 $\leftarrow$   $\Box$   $\rightarrow$ k.

母 ▶ イヨ ▶ イ吾

# Comment établir une communication série Arduino/Matlab ?

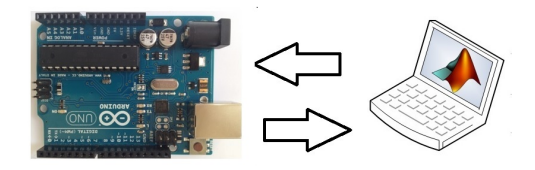

- **L'utilisation des fonctions Arduino/Matlab pour la communication série :**
	- <sup>1</sup> Pré-programmer la carte Arduino pour l'envoie et l'acquisition des données
	- <sup>2</sup> Exploiter les fonctions pour la communication série sous Matlab ou bien Simulink

# Les fonctions permettant la communication série pour Arduino

### **Les fonctions pour la communication série :**

- **Serial :** établir la communication série (via USB)
- **available() :** obtenir le nombre de bit disponible pour la lecture
- **read() :** permet la lecture des bits entrants
- **write() :** permet l'écriture des bits sur le port série

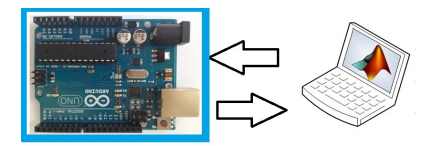

# Les fonctions permettant la communication série pour Matlab/Simulink

### **M-files :**

- fscanf :
- fprintf :

## **Modèle Simulink :**

#### *Instrument control toolbox*

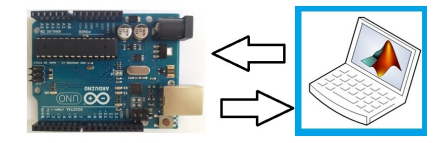

- Serial configuration : configurer les paramétrés du port série
- Serial Receive : Acquisition des données
- Serial Send : Envoie des données via le port série

CHELLY Nizar et CHARED Amine [Formation Arduino](#page-0-0) ↔ Matlab/Simulink FAM 2014 7/1

 $\leftarrow$   $\Box$   $\rightarrow$ ä 母 ▶ イヨ ▶ イ吾

# ŧ

 $2Q$ 

## ArduinoIO Library

### **L'utilisation du package ArduinoIO :**

- <sup>1</sup> Pré-charger le programme 'adiosrv.pde' dans la carte Arduino (Analog and Digital Input and Output Server)
- <sup>2</sup> Exploiter la bibliothèque ArduinoIO Library sous Simulink ou bien Matlab
- Exemple d'exploitation sous Matlab :
	- *»a=arduino('port')* → accès à la carte et aux commandes spécifiques d'arduino
	- *»a.analogWrite(3,127) ;*→ envoyer sur la pin 3 un signal PWM de rapport cyclique 127/255
- Exemple d'exploitation sous Simulink :

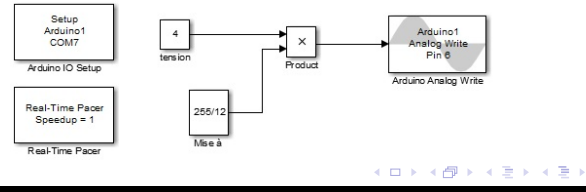

CHELLY Nizar et CHARED Amine [Formation Arduino](#page-0-0)↔ Matlab/Simulink FAM 2014 8 / 1

## Installation du package ArduinoIO

### <sup>1</sup> **Pré-chargement du programme dans la carte Arduino :**

- **1** Télécharger le package ArduinoIO
- <sup>2</sup> Décompresser vers "par exemple E :\arduinoio"
- Ouvrir le dossier décompressé.
- Aller vers : "ArduinoIO\pde\adiosrv" \*
- <sup>5</sup> Charger le fichier *adiosrv.pde* vers le logiciel Arduino.
- **6** Televerser!

### <sup>2</sup> **Installation du package ArduinoIO :**

- Lancer Matlab et placer vous sous "E :\arduinoio"
- Exécuter la commande : install-arduino
- **3** Fermer et relancer Matlab puis Simulink
- <sup>4</sup> Dans les bibliothèques se trouvent maintenant *Arduino IO library*.

イロト イ押ト イヨト イヨト

## Exploitation d'ArduinoIO Library sous Simulink

### Les blocs nécessaires pour notre objectif d'asservissement :

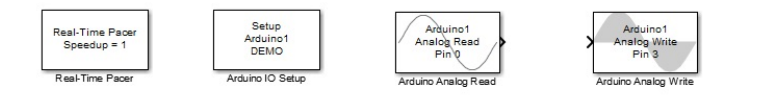

- **Real-Time Pacer** : Ralentir le temps de simulation de sorte qu'il synchronise avec le temps réel écoulé.
- **Arduino IO Setup** : Pour configurer sur quel port la carte Arduino UNO est connectée.
- **Arduino Analog Read** : Pour configurer à partir de quel pin on va acquérir les données du capteur.
- **Arduino Analog Write** : Pour configurer à partir de quel pin on va envoyer la commande PWM vers l'actionneur.

イロト イ押ト イヨト イヨ

CHELLY Nizar et CHARED Amine [Formation Arduino](#page-0-0)↔ Matlab/Simulink FAM 2014 11 / 1

 $\leftarrow$   $\Box$ k.

個→ イミトイ

ŧ

 $299$ 

活

### **Arduino Target :**

- Cette solution consiste à utiliser la carte Arduino comme une cible.
	- Matlab compile le programme saisi depuis Simulink.
	- Transfert ce programme directement dans la carte Arduino.

## Présentation du ADC

### **Caractéristique :**

- 6 entrées analogiques A0..A5.
- $\bullet$  1 seul CAN, durée de conversion  $100 \mu s$ .
- Résolution 10 bits
	- ⇒ valeur numérique entre 0 et 1023.

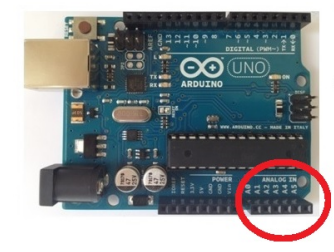

## Acquisition de distance : HC SR04

### **Présentation du capteur :**

- $\bullet$  4 pins :  $Vec$ ,  $Triq$ ,  $Echo$ ,  $GND$
- Alimenation  $5V$
- Gamme de

mesure de distance entre 2cm et 4m.

### **Fonctionnent du capteur :**

- **•** Envoyer une impulsion niveau haut (+5v) pendant au moins 10 $\mu$  sur la broche 'Trig' $\rightarrow$ déclenche la mesure.
- Si le module détecte un objet, la pin 'Echo', va fournir une impulsion (+5v) dont **la durée** est proportionnelle **à la distance**.

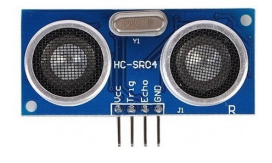

## Acquisition de température : LM35

#### **Présentation du capteur :**

- Alimenter les pattes VCC et GND.
- Brancher la patte centrale à une entrée analogique.

### **Lecture du capteur :**

- $10mV \rightarrow C^o$
- $1V \rightarrow 100 C^o$
- La lecture analogique d'un signal de 0 à 5V étant codée de 0 à 1023.
- $Temp = Volt * (5/1023) * 100$
- $\bullet$  *Volt* est entre 0 et 1023

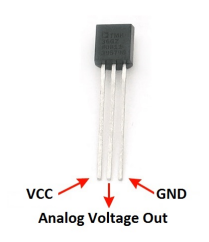

4 E X 4 E

#### Acquisition de température : LM35 Exploitation du package ArduinoIO Library sous Simulink

#### 1

Pré-chargement du programme *adiosrv.pde* sur la carte Arduino :

<sup>2</sup> Développement du modèle Simulink :

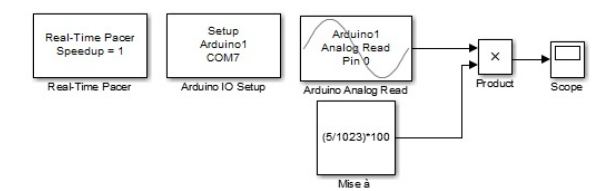

イロト イ押 トイラト イラト

# Acquisition de température : LM35

Exploitation de la bibliotheque Instrument control toolbox sous Simulink

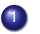

### <sup>1</sup> Pré-programmation de la carte Arduino UNO :

```
int temp;
void setup()
{
Serial.begin(9600);
}
void loop()
{
  temp = analogRead(A0);//lecture CAN (valeur entre 0 et 1023)
  Serial.write(temp); //envoie de la donnee via le port serie
  delay(1000); //delai de 1s avant nouvelle acquisition
}
```
### <sup>2</sup> Développement du modèle Simulink :

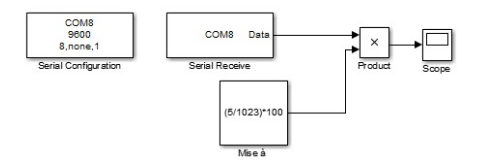

CHELLY Nizar et CHARED Amine [Formation Arduino](#page-0-0)↔ Matlab/Simulink FAM 2014 17 / 1

 $\Omega$ 

イロト イ押ト イヨト イヨト

CHELLY Nizar et CHARED Amine [Formation Arduino](#page-0-0)↔ Matlab/Simulink FAM 2014 18 / 1

 $\leftarrow$   $\Box$ k.

個→ イミトイ

ŧ

 $299$ 

活

La carte Arduino Uno dispose :

- 6 sorties (3,5,6,9,10 et 11) qui peuvent être utilisées en mode PWM.
- C'est quoi un signal PWM ?
	- **o** des signaux logiques binaires.
	- de fréquence constante (500Hz).
	- de rapport cyclique variable.

une tension continue ajustable entre 0V (rapport cyclique= 0) et 5V (rapport cyclique=255).  $V_{out} = V_s \times \frac{\tau_o}{\tau}$  $\frac{r_o}{\tau_c}$ ; avec :  $\tau_c = 2ms$ 

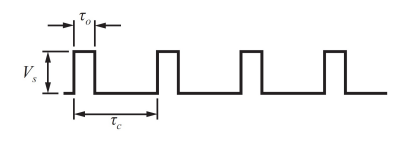

=⇒

nar

CHELLY Nizar et CHARED Amine [Formation Arduino](#page-0-0)↔ Matlab/Simulink FAM 2014 20 / 1

 $\leftarrow$   $\Box$  $\mathcal{A}$ 

個→ イミトイ

ŧ

 $299$ 

活

## Commande PWM d'un moteur à courant continu

### **Utilisation du shield 2A Motor pour Arduino :**

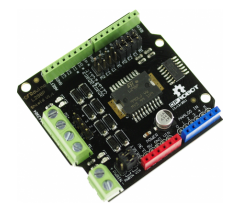

### **Avantage du shield 2A Motor :**

- **•** Ajouter directement sur la carte Arduino UNO
- Équipé du CI L298 qui permet la commande du moteur dans les deux sens

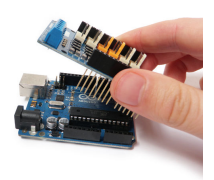

### Branchement du shield 2A Motor

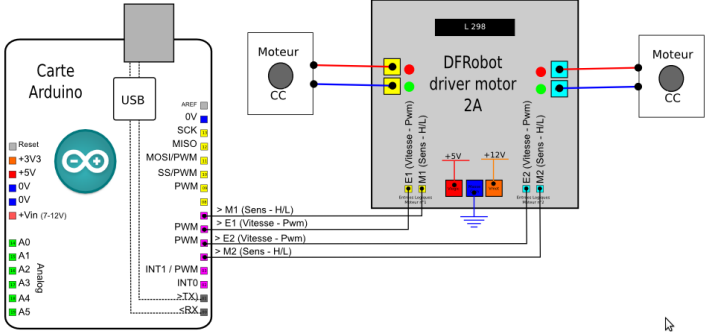

イロト イ部 トイ君 トイ君 ト

E

CHELLY Nizar et CHARED Amine [Formation Arduino](#page-0-0)↔ Matlab/Simulink FAM 2014 23 / 1

 $\leftarrow$   $\Box$ k.

御とすぎとする

ŧ

## Commande de l'intensité lumineuse d'une Lampe

Branchement pour la commande de la lampe

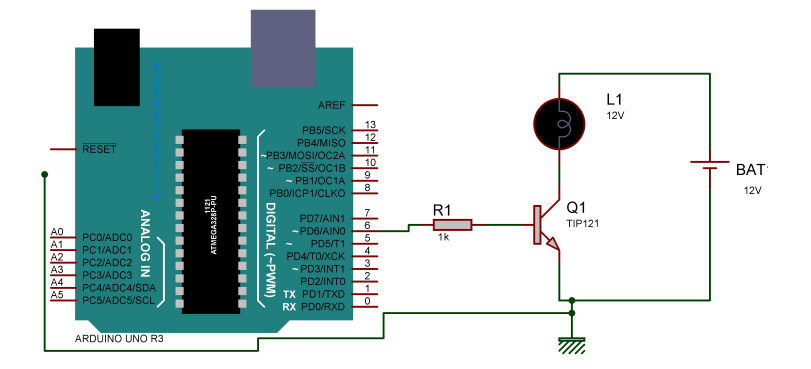

4 0 8

 $\mathbf{A} \oplus \mathbf{B}$   $\mathbf{A} \oplus \mathbf{B}$ 

k. 舌

# Commande de l'intensité lumineuse d'une Lampe

Exploitation de la bibliotheque Instrument control toolbox sous Simulink

### <sup>1</sup> Pré-programmation de la carte Arduino UNO

```
int cmd; //commande
void setup()
{
  Serial.begin(9600);//ouvre le port s rie, fixe le d bit 9600 bauds
  pinMode(6,OUTPUT); //Configuration du pin 6 comme sortie
}
void loop()
{
if (Serial.available())// si des donn es entrantes sont pr sentes
{
  cmd=Serial.read()://lecture des donn es arrives
  analogWrite(6,cmd);//Transfert de ces donn es sur la pin 6 pour q n rer le signal
}
delay(100); //delai de 100ms avant la nouvelle acquisition
}
```
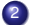

### <sup>2</sup> Développement du modèle Simulink

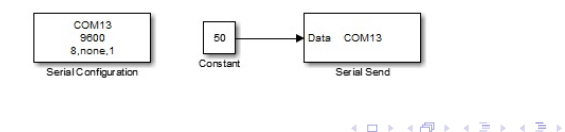

CHELLY Nizar et CHARED Amine [Formation Arduino](#page-0-0) ↔ Matlab / Simulink FAM 2014 25 / 1

# Commande de l'intensité lumineuse d'une Lampe

Exploitation de la bibliotheque ArduinoIO Library sous Simulink

- <sup>1</sup> Pré-chargement de adiosrv.pde sur la carte Arduino UNO
- <sup>2</sup> Développement du modèle Simulink

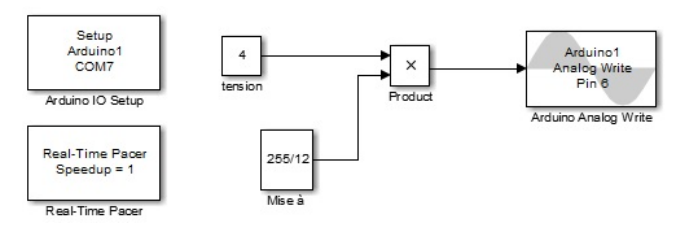

 $A \cap A \rightarrow A \cap A \rightarrow A \Rightarrow A \Rightarrow A$ 

#### Réponse à un échelon :System Identification sous Matlab

CHELLY Nizar et CHARED Amine [Formation Arduino](#page-0-0)↔ Matlab/Simulink FAM 2014 27 / 1

**COLE** k. AD 15 重

 $299$ 

化电子化电

## Make Titles Informative.

CHELLY Nizar et CHARED Amine [Formation Arduino](#page-0-0)↔ Matlab/Simulink FAM 2014 27 / 1

**COLE**  $\mathcal{A}$ 

御とすぎとする

ŧ

### Choix de la commande P,PI :PID Tuning sous Matlab

CHELLY Nizar et CHARED Amine [Formation Arduino](#page-0-0) ↔ Matlab / Simulink FAM 2014 28 / 1

重

 $299$ 

**K ロメ K 御 メ K 君 メ K 君 X** 

## Make Titles Informative.

CHELLY Nizar et CHARED Amine [Formation Arduino](#page-0-0)↔ Matlab/Simulink FAM 2014 28 / 1

**COLE**  $\mathcal{A}$ 

御とすぎとする

ŧ

#### Commande du procédé thermique

CHELLY Nizar et CHARED Amine [Formation Arduino](#page-0-0)↔ Matlab/Simulink FAM 2014 29 / 1

**COLE** 

K 御 × × 唐 × × 唐

重

CHELLY Nizar et CHARED Amine [Formation Arduino](#page-0-0) ↔ Matlab/Simulink FAM 2014 29 / 1

重

 $299$ 

メロメメ 倒 メメ きょくきょ